# Bzip2 mini-HOWTO

David Fetter, *david@fetter.org* [<mailto:david@fetter.org>](mailto:david@fetter.org) v2.00, 22 agosto 1999

Questo documento descrive come usare il nuovo programma di compressione bzip2. Il documento sgml originale è qui [<http://fetter.org/Bzip2-HOWTO/>](http://fetter.org/Bzip2-HOWTO/) . Traduzione a cura di Gerardo Di Iorio, arete(at)luxna2.na.infn.it, e revisione a cura di Claudio Cattazzo, claudio(at)pluto.it.

# Indice

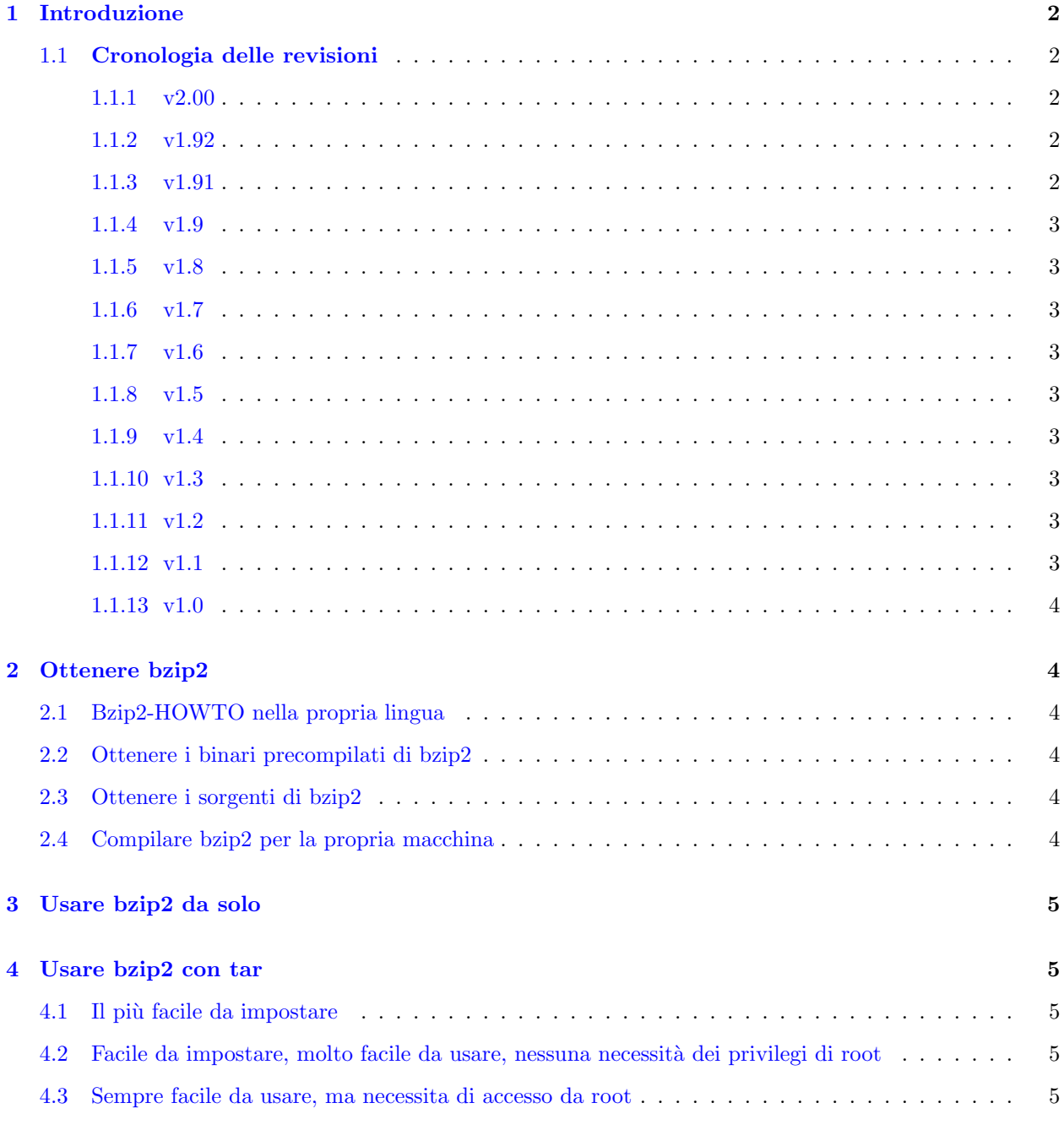

[5 Usare bzip2 con less](#page-4-5) 5

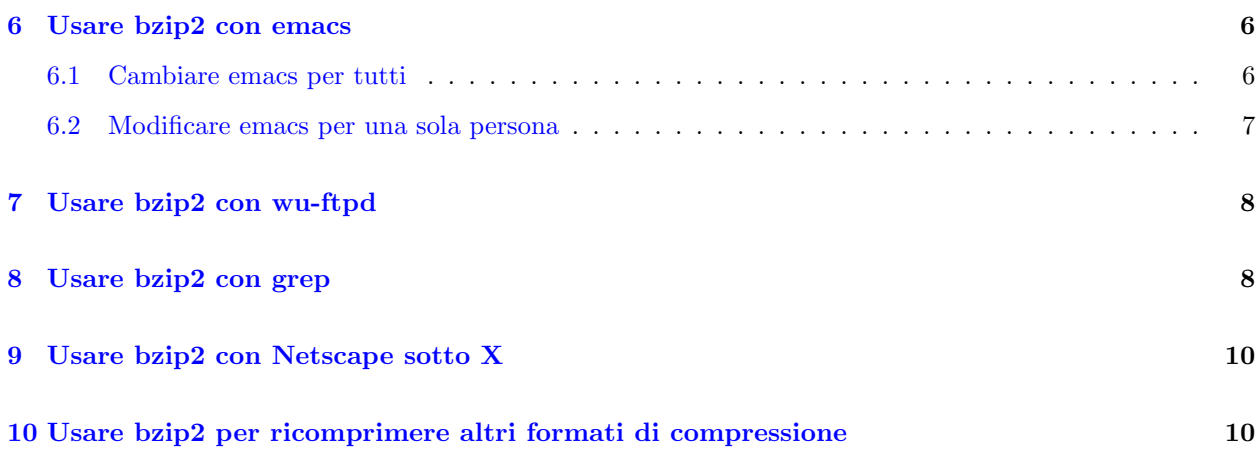

# <span id="page-1-0"></span>1 Introduzione

Bzip2 è un nuovo algoritmo per la compressione dei dati. Generalmente crea file che sono il 60-70% della dimensione dei corrispondenti ottenuti usando gzip.

Questo documento vi guiderà attraverso alcune comuni applicazioni per bzip2.

Le future versioni di questo documento conterranno applicazioni della libreria C libbzip2 gentilmente scritta dall'autore di bzip2, Julian Seward [<mailto:Julian\\_Seward@muraroa.demon.co.uk>](mailto:Julian_Seward@muraroa.demon.co.uk) . Il manuale di bzip2, che include le informazioni di basso livello della libreria, può essere trovato qui [<http://www.bzip2.org/](http://www.bzip2.org/bzip2/docs/manual_toc.html) [bzip2/docs/manual\\_toc.html>](http://www.bzip2.org/bzip2/docs/manual_toc.html) .

Le future versioni di questo documento potranno includere un riassunto del dibattito su come e se usare bzip2 nel kernel di Linux.

### <span id="page-1-1"></span>1.1 Cronologia delle revisioni

#### <span id="page-1-2"></span>1.1.1 v2.00

Cambiata la sezione [5](#page-4-5) (Usare bzip2 con less) in modo che i file .tar.bzip2 possano essere realmente letti. Grazie a Nicola Fabiano [<mailto:mc8644@mclink.it>](mailto:mc8644@mclink.it) per la correzione.

Aggiornata l'utilit`a buzzit.

Aggiornate le informazioni su tar.

#### <span id="page-1-3"></span>1.1.2 v1.92

Aggiornata la sezione [2.2](#page-3-3) (Ottenere i binari di bzip2), inclusi quelli di S.u.S.E.

#### <span id="page-1-4"></span>1.1.3 v1.91

Corretto un carattere e chiariti alcuni idiomi della shell [4](#page-4-1) (nella sezione sull'uso di bzip2 con tar). Grazie per questo ad Alessandro Rubini.

Aggiornato lo strumento buzzit in modo da non danneggiare l'archivio originale bzip2.

Aggiunto bgrep, uno strumento simile a zgrep.

#### <span id="page-2-0"></span>1.1.4 v1.9

Chiarito il problema di gcc 2.7.\* Grazie a Ulrik Dickow per averlo indicato.

Aggiunto l'elegante sistema di Leonard Jean-Marc per lavorare con tar.

Aggiunta la traduzione in Svedese di Linus Akerlund. ˜

Corretta la sezione wu-ftpd con i suggerimenti di Arnaud Launay.

Spostate le traduzioni in una loro sezione.

#### <span id="page-2-1"></span>1.1.5 v1.8

Buzzit e tar.diff sono stati messi nell'sgml a cui appartengono. Corretta la punteggiatura e la formattazione. Grazie a Arnaud Launay per il suo aiuto nella correzione della mia copia. :-)

Il progetto xv è stato eliminato per il momento a causa della mancanza di interesse popolare.

Aggiunti dei rompicapo per le future versioni del documento.

#### <span id="page-2-2"></span>1.1.6 v1.7

Aggiunta l'utilit`a buzzit. Corretta la patch per GNU tar.

#### <span id="page-2-3"></span>1.1.7 v1.6

Aggiunto il Netscape enabler di TenThumbs.

Modificato anche lesspipe.sh secondo i suoi suggerimenti. Adesso dovrebbe funzionare meglio.

#### <span id="page-2-4"></span>1.1.8 v1.5

Aggiunta la traduzione francese di Arnaud Launay e il suo file per wu-ftpd.

#### <span id="page-2-5"></span>1.1.9 v1.4

Aggiunta la traduzione giapponese di Tetsu Isaji.

#### <span id="page-2-6"></span>1.1.10 v1.3

Aggiunto .emacs di Ulrik Dickow per 19.30 e superiori.

(Su suo consiglio, corretta anche la patch jka-compr.el per emacs. Oops! Bzip2 non ha ancora(?) un'opzione append.)

#### <span id="page-2-7"></span>1.1.11 v1.2

Modificata la patch per emacs così i file .bz2 vengono riconosciuti automaticamente.

#### <span id="page-2-8"></span>1.1.12 v1.1

Aggiunta patch per emacs.

#### <span id="page-3-0"></span>1.1.13 v1.0

Prima versione.

# <span id="page-3-1"></span>2 Ottenere bzip2

La pagina di Bzip2 si trova presso il *sito inglese* [<http://www.bzip2.org/>](http://www.bzip2.org/). Il mirror negli Stati Uniti è qui [<http://www.digistar.com/bzip2/index.html>](http://www.digistar.com/bzip2/index.html) .

#### <span id="page-3-2"></span>2.1 Bzip2-HOWTO nella propria lingua

Coloro che parlano francese potrebbero riferirsi ai documenti in francese di Arnaud Launay. La versione web è qui [<http://www.freenix.fr/linux/HOWTO/mini/Bzip2.html>](http://www.freenix.fr/linux/HOWTO/mini/Bzip2.html) e si può usare ftp qui [<ftp://ftp.lip6.](ftp://ftp.lip6.fr/pub/linux/french/docs/HOWTO/mini/Bzip2.gz) [fr/pub/linux/french/docs/HOWTO/mini/Bzip2.gz>](ftp://ftp.lip6.fr/pub/linux/french/docs/HOWTO/mini/Bzip2.gz) . Arnaud pu`o essere contattato attraverso la posta elettronica a questo indirizzo [<mailto:zoro@mygale.org>](mailto:zoro@mygale.org).

Chi parla giapponese può far riferimento al documento giapponese di Testsu Isaji qui  $\text{thtp:}/\text{if.}$ gee. [kyoto-u.ac.jp/JF/JF.html>](http://jf.gee.kyoto-u.ac.jp/JF/JF.html) . Isaji può essere contattato attraverso la sua pagina [<http://www2s.](http://www2s.biglobe.ne.jp/~kaien/) [biglobe.ne.jp/~kaien/>](http://www2s.biglobe.ne.jp/~kaien/) o attraverso la posta elettronica a questo indirizzo. [<mailto:isaji@mxu.](mailto:isaji@mxu.meshnet.or.jp) [meshnet.or.jp>](mailto:isaji@mxu.meshnet.or.jp)

Chi parla svedese può far riferimento ai documenti in svedese di Linus Akerlund qui [<http://user.tninet.](http://user.tninet.se/~uxm165t/linux_doc.html) [se/~uxm165t/linux\\_doc.html>](http://user.tninet.se/~uxm165t/linux_doc.html) . Linus pu`o essere contattato con la posta elettronica a

questo indirizzo. [<mailto:uxm165t@tninet.se>](mailto:uxm165t@tninet.se)

### <span id="page-3-3"></span>2.2 Ottenere i binari precompilati di bzip2

Vedere i siti.

#### <span id="page-3-4"></span>2.3 Ottenere i sorgenti di bzip2

Sono reperibili dal sito ufficiale (per sapere dove si veda [2](#page-3-1) (Ottenere Bzip2)).

#### <span id="page-3-5"></span>2.4 Compilare bzip2 per la propria macchina

Se si ha gcc 2.7.\*, cambiare la riga

CFLAGS = -O3 -fomit-frame-pointer -funroll-loops

in

CFLAGS = -O2 -fomit-frame-pointer

ovvero, sostituire la parte -O3 con -O2 e togliere -funroll-loops. Si potrebbe anche voler aggiungere i parametri -m\* usati durante la compilazione del kernel (come -m486, ad esempio).

La parte più importante consiste nell'evitare -funroll-loops, poiché genera codice errato su molte versioni di gcc 2.7 e codice più lento e grande su tutte le versioni di gcc 2.7. Per gli altri compilatori (lcc, egcs, gcc 2.8.x) vanno bene le opzioni CFLAGS predefinite.

Dopo di questo basta eseguire make e installarlo come spiegato nel README.

# <span id="page-4-0"></span>3 Usare bzip2 da solo

Leggere la pagina di manuale :)

# <span id="page-4-1"></span>4 Usare bzip2 con tar

Sono elencati di seguito tre modi per usare bzip2 con tar, ovvero:

#### <span id="page-4-2"></span>4.1 Il più facile da impostare

Questo metodo non richiede alcuna configurazione. Per estrarre un archivo tar bzip2, foo.tar.bz2, nell'attuale directory, fare

/percorso/per/bzip2 -cd foo.tar.bz2 | tar xf -

o

```
tar --use-compress-prog=bzip2 xf foo.tar.bz2
```
Questo metodo funziona ma può essere un po' scomodo da scrivere spesso.

# <span id="page-4-3"></span>4.2 Facile da impostare, molto facile da usare, nessuna necessità dei privilegi di root

Grazie a Leonard Jean-Marc [<mailto:leonard@sct1.is.belgacom.be>](mailto:leonard@sct1.is.belgacom.be) per il suggerimento. Grazie anche ad Alessandro Rubini [<mailto:rubini@morgana.systemy.it>](mailto:rubini@morgana.systemy.it) per la distinzione tra bash e csh.

Nel proprio .bashrc si può mettere una riga simile a questa:

alias btar='tar --use-compress-program /usr/local/bin/bzip2 '

Nel proprio .tcshrc o .cshrc, la riga analoga è simile a questa:

alias btar 'tar --use-compress-program /usr/local/bin/bzip2'

#### <span id="page-4-4"></span>4.3 Sempre facile da usare, ma necessita di accesso da root

Aggiornare la propria versione di tar a quella più nuova di GNU, che attualmente è la 1.13.10. Può essere trovata nel *sito ftp GNU* [<ftp://alpha.gnu.org/gnu/tar/>](ftp://alpha.gnu.org/gnu/tar/) o in qualunque mirror.

# <span id="page-4-5"></span>5 Usare bzip2 con less

Per decomprimere al volo file bzip2, ovvero usare less senza prima decomprimerli, si può creare un file lesspipe.sh (man less) come questo:

#!/bin/sh # Questo è un preprocessore per 'less'. Viene usato quando questa # variabile d'ambiente esiste: LESSOPEN="|lesspipe.sh %s"

```
case "$1" in
  *.tar) tar tvvf $1 2>/dev/null ;; # Mostra il contenuto di vari file tar
  *.tgz) tar tzvvf $1 2>/dev/null ::
# Questo funziona per la versione non modificata di tar:
  *.tar.bz2) bzip2 -cd $1 $1 2>/dev/null | tar tvvf - ;;
# Questo funziona con la versione con patch di tar:
# *.tar.bz2) tyvvf $1 2>/dev/null ;;
 *.tar.gz) tar tzvvf $1 2>/dev/null ;;
 *.tar.Z) tar tzvvf $1 2>/dev/null ;;
 *.tar.z) tar tzvvf $1 2>/dev/null ;;
  *.bz2) bzip2 -dc $1 2>/dev/null ;; # Mostra correttamente i file compressi
  *.Z) gzip -dc $1 2>/dev/null ;;
 *.z) gzip -dc $1 2>/dev/null ;;
  *.gz) gzip -dc $1 2>/dev/null ;;
 *.zip) unzip -1 $1 2>/dev/null ;;
 *.1|*.2|*.3|*.4|*.5|*.6|*.7|*.8|*.9|*.n|*.man) FILE='file -L $1'; # groff src
   FILE='echo $FILE | cut -d ' ' -f 2'
   if [ "$FILE" = "troff" ]; then
      groff -s -p -t -e -Tascii -mandoc $1
   fi;;
  *) cat $1 2>/dev/null ;;
# *) FILE='file -L $1' ; # Controlla se è un binario e se lo è lo mostra con 'strings'
    FILE1=\text{`echo} $FILE | cut -d ' ' -f 2'
##FILE2='echo $FILE | cut -d ' ' -f 3'
     if [ "$FILE1" = "Linux/i386" -o "$FILE2" = "Linux/i386" \
\#-o "$FILE1" = "ELF" -o "$FILE2" = "ELF" ]; then
##strings $1
#fi;;
 esac
```
#### <span id="page-5-0"></span>Usare bzip2 con emacs 6

#### <span id="page-5-1"></span> $6.1$ Cambiare emacs per tutti

Ho scritto la seguente patch per jka-compr.el che aggiunge bzip2 all'auto-compression-mode.

Avvertenza: io l'ho solo provata con emacs-20.2 ma non c'è nessuna ragione per credere che un simile approccio non funzioni con altre versioni.

Per usarla.

- 1. Andare nella directory dei sorgenti emacs-20.2/lisp (oppure dove li si ha estratti con tar)
- 2. Mettere la seguente patch in un file chiamato jka-compr.el.diff (deve essere l'unico file ;).
- 3. Fare

patch < jka-compr.el.diff

4. Avviare emacs e fare

```
M-x byte-compile-file jka-compr.el
```
- 5. Uscire da emacs.
- 6. Mettere il proprio jka-compr.elc originale in un posto sicuro in caso di bachi.
- 7. Sostituirlo con il nuovo jka-compr.elc.
- 8. Buon divertimento!

```
--- jka-compr.el Sat Jul 26 17:02:39 1997
+++ jka-compr.el.new Thu Feb 5 17:44:35 1998
@@ -44,7 +44,7 @@
;; The variable, jka-compr-compression-info-list can be used to
;; customize jka-compr to work with other compression programs.
;; The default value of this variable allows jka-compr to work with
-;; Unix compress and gzip.
+;; Unix compress and gzip. David Fetter added bzip2 support :)
;;
;; If you are concerned about the stderr output of gzip and other
;; compression/decompression programs showing up in your buffers, you
@@ -121,7 +121,9 @@
 ;;; I have this defined so that .Z files are assumed to be in unix
-;;; compress format; and .gz files, in gzip format.
+;;; compress format; and .gz files, in gzip format, and .bz2 files,
+;;; in the snappy new bzip2 format from http://www.muraroa.demon.co.uk.
+;;; Keep up the good work, people!
(defcustom jka-compr-compression-info-list
  ;;[regexp
  ;; compr-message compr-prog compr-args
@@ -131,6 +133,10 @@
     "compressing" "compress" ("-c")
     "uncompressing" "uncompress" ("-c")
     nil t]
+ ["\\.bz2\\'"
+ "bzip2ing" "bzip2" ("")
+ "bunzip2ing" "bzip2" ("-d")
+ nil t]
     [''\\\ .tgz\\ \'''"zipping" "gzip" ("-c" "-q")
     "unzipping" "gzip" ("-c" "-q" "-d")
```
#### <span id="page-6-0"></span>6.2 Modificare emacs per una sola persona

Un ringraziamento per questo va a Ulrik Dickow,  $ukd@kampsax.dk$  [<mailto:ukdATkampsax.dk>](mailto:ukdATkampsax.dk), programmatore di sistema presso Kampsax Technology.

Per fare in modo di usare bzip2 automaticamente, senza essere un amministratore di sistema, aggiungere ciò che segue nel proprio file .emacs.

```
;; Automatic (un)compression on loading/saving files (gzip(1) and similar)
```
;; We start it in the off state, so that bzip2(1) support can be added.

```
;; Code thrown together by Ulrik Dickow for ~/.emacs with Emacs 19.34.
;; Should work with many older and newer Emacsen too. No warranty though.
;;
(if (fboundp 'auto-compression-mode) ; Emacs 19.30+
    (auto-compression-mode 0)
  (require 'jka-compr)
  (toggle-auto-compression 0))
;; Now add bzip2 support and turn auto compression back on.
(add-to-list 'jka-compr-compression-info-list
               ["\backslash\backslash.bz2\backslash\backslash(~\backslash\backslash\backslash\backslash\backslash.~[0-9]+~\backslash\backslash\rangle?\backslash\backslash\backslash'"
                 "zipping" "bzip2" ()
                 "unzipping" "bzip2" ("-d")
                 nil t])
(toggle-auto-compression 1 t)
```
# <span id="page-7-0"></span>7 Usare bzip2 con wu-ftpd

Ringrazio Arnaud Launay per questo salva banda. Ciò che segue dovrebbe andare in /etc/ftpconversions per comprimere e decomprimere al volo con bzip2. Assicurarsi che i percorsi (come /bin/compress) siano giusti.

```
:.Z: : :/bin/compress -d -c %s:T_REG|T_ASCII:O_UNCOMPRESS:UNCOMPRESS
   : : :.Z:/bin/compress -c %s:T_REG:O_COMPRESS:COMPRESS
:.gz: : :/bin/gzip -cd %s:T_REG|T_ASCII:O_UNCOMPRESS:GUNZIP
: : :.gz:/bin/gzip -9 -c %s:T_REG:O_COMPRESS:GZIP
:.bz2: : :/bin/bzip2 -cd %s:T_REG|T_ASCII:O_UNCOMPRESS:BUNZIP2
   : : :.bz2:/bin/bzip2 -9 -c %s:T_REG:O_COMPRESS:BZIP2
    : : :.tar:/bin/tar -c -f - %s:T_REG|T_DIR:O_TAR:TAR
: : :.tar.Z:/bin/tar -c -Z -f - %s:T_REG|T_DIR:O_COMPRESS|O_TAR:TAR+COMPRESS
: : :.tar.gz:/bin/tar -c -z -f - %s:T_REG|T_DIR:O_COMPRESS|O_TAR:TAR+GZIP
: : :.tar.bz2:/bin/tar -c -y -f - %s:T_REG|T_DIR:O_COMPRESS|O_TAR:TAR+BZIP2
```
# <span id="page-7-1"></span>8 Usare bzip2 con grep

La seguente utilità, che chiamo bgrep, è una leggera modifica di zgrep che viene distribuito con Linux. La si pu`o utilizzare per poter usare grep con i file senza decomprimerli con bunzip2.

#!/bin/sh

```
# bgrep -- un wrapper del programma grep che decomprime file
PATH="/usr/bin:$PATH"; export PATH
prog='echo $0 | sed 's|.*/||''
case "$prog" in
       *egrep) grep=${EGREP-egrep} ;;
       *fgrep) grep=${FGREP-fgrep} ;;
       *) grep=${GREP-grep} ;;
esac
```

```
pat=""
while test $# -ne 0; do
 case "$1" in
  -e | -f) opt="$opt $1"; shift; pat="$1"
           if test "$grep" = grep; then # grep è bacato con -e su SVR4
             grep=egrep
           f_{\text{1}};;
  -*)opt="$opt  $1";\astif test -z "$pat"; then
            pat="$1"
           else
             break;
           fi;;
  esac
  shift
done
if test -z "$pat"; then
  echo "Fa il grep di file bzip2"
  echo "Uso: $prog [opzioni_grep] modello [file]"
  exit 1
fi
list=0silent=0
op='echo "$opt" | sed -e 's/ //g' -e 's/-//g''
case "$op" in
 *l*) list=1
\mathsf{esac}case "$op" in
 *h*) silent=1
esac
if test  # -eq 0; then
 bzip2 -cd | $grep $opt "$pat"
 exit $?
fi
res = 0for i do
  if test $list -eq 1; then
   bzip2 -cdfq "$i" | $grep $opt "$pat" > /dev/null && echo $i
    r = $?elif test $# -eq 1 -o $silent -eq 1; then
   bzip2 -cd "$i" | $grep $opt "$pat"
    r = $?else
    bzip2 -cd "$i" | $grep $opt "$pat" | sed "s|^|${i}:|"
    r = $?fi
```

```
test "$r" -ne 0 && res="$r"
done
exit $res
```
# <span id="page-9-0"></span>9 Usare bzip2 con Netscape sotto X

tenthumbs@cybernex.net dice:

Ho trovato un modo per usare da Linux Netscape bzip2 per Content-Encoding nello stesso modo con cui viene usato gzip. Aggiungere quanto segue a \$HOME/.Xdefaults oppure \$HOME/.Xresources. Io uso l'opzione -s perché preferisco sacrificare un po' di velocità di decompressione piuttosto che la memoria RAM. Si può togliere questa opzione se non se ne ha bisogno.

```
Netscape*encodingFilters: \setminus
```
 $x$ -compress : : .Z : uncompress -c \n\ compress : : . $Z$  : uncompress  $-c \ \ln \$  $x-gzip : : .z., gz : gzip -cdq \ h\$ gzip : : .z,.gz : gzip -cdq  $\n\lambda$ x-bzip2 : : .bz2 : bzip2 -ds \n

# <span id="page-9-1"></span>10 Usare bzip2 per ricomprimere altri formati di compressione

Il seguente programma perl prende file compressi in altri formati (.tar.gz, .tgz, .tar.Z e .Z) e li rimpacchetta per una migliore compressione. Il sorgente perl ha tutti i tipi di documentazione su cosa fa e come lo fa. Quest'ultima versione riceve i file come input dalla riga di comando. Senza argomenti da riga di comando tenta di ricomprimere tutti i file contenuti nell'attuale directory.

```
#!/usr/bin/perl -w
```

```
#######################################################
\## Questo programma prende i programmi compressi #
# nella directory attuale e li converte nel formato #
# bzip2. Gestisce l'etensione .tgz in un modo #
# ragionevole, producendo un file .tar.bz2. #
\########################################################
% counter = 0;$saved_bytes = 0;$totals_file = '/tmp/machine_bzip2_total';
$machine_bzip2_total = 0;
@raw = (defined @ARGV)?@ARGV:<*>;
foreach(@raw) {
   next if /^bzip/;
   next unless /\.(tgz|gz|Z)$/;
   push @files, $_;
```

```
}
$total = scalar(@files);
foreach (@files) {
    if (/tgz$/) {
         ($new=\<sub>_</sub>) = $style s/tgz$/tar.bz2/;
    } else {
         ($new = $_ ) = " s / \gtrsim ?z$/.bz2/i;
    \mathbf{r}\text{Sorig\_size} = (\text{stat } \text{\$}{}_{-})[7];++$counter;
    print "Ricompressione $_ ($counter/$total)...\n";
    if ((system "gzip -cd \ell |bzip2 >\new") == 0) {
         $new_size = (stat $new) [7];$factor = int(100*$new_size/$orig_size+.5);
         $saved_bytes += $orig_size-$new_size;
        print "$new è circa il $factor% della dimensione di $_. :", ($factor<100)?')':'(',"\n";
        unlink $_;
    } else {
         print "Arrgghh! \tilde{E} successo qualcosa a \tilde{E}: \tilde{F}!\n";
    }
}
print "Si sono "
    , ($saved_bytes>=0)?"guadagnati ":"persi "
     , abs($saved_bytes)
    , " byte di spazio :"
    , ($saved_bytes>=0)?")":"("
    , "\n\n\;
unless (-e '/tmp/machine_bzip2_total') {
    system ('echo "0" >/tmp/machine_bzip2_total');
    system ('chmod', '0666', '/tmp/machine_bzip2_total');
}
chomp($machine_bzip2_total = 'cat $totals_file');
open TOTAL, ">$totals_file"
     or die "Impossibile aprire il totale su tutto il sistema: $!";
$machine_bzip2_total += $saved_bytes;
print TOTAL $machine_bzip2_total;
close TOTAL;
print "Sono stati guadagnati un totale di ", 'cat $totals_file', " byte su tutta la macchina.\n";
```